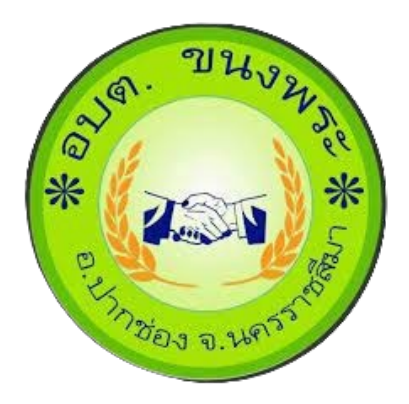

## การใช้งานระบบการให้บริการประชาชน ผ่านระบบอิเล็กทรอนิกส์ (E-Service)

องค์การบริหารส่วนตำบลขนงพระ อำเภอปากช่อง จังหวัดนครราชสีมา

## **ขั้นตอนการลงทะเบียนการใชงานระบบ e – Service**

**1. เขาสูเว็บไซต <https://www.khanongpra.go.th/> คลิก เขาสูหนาหลัก**

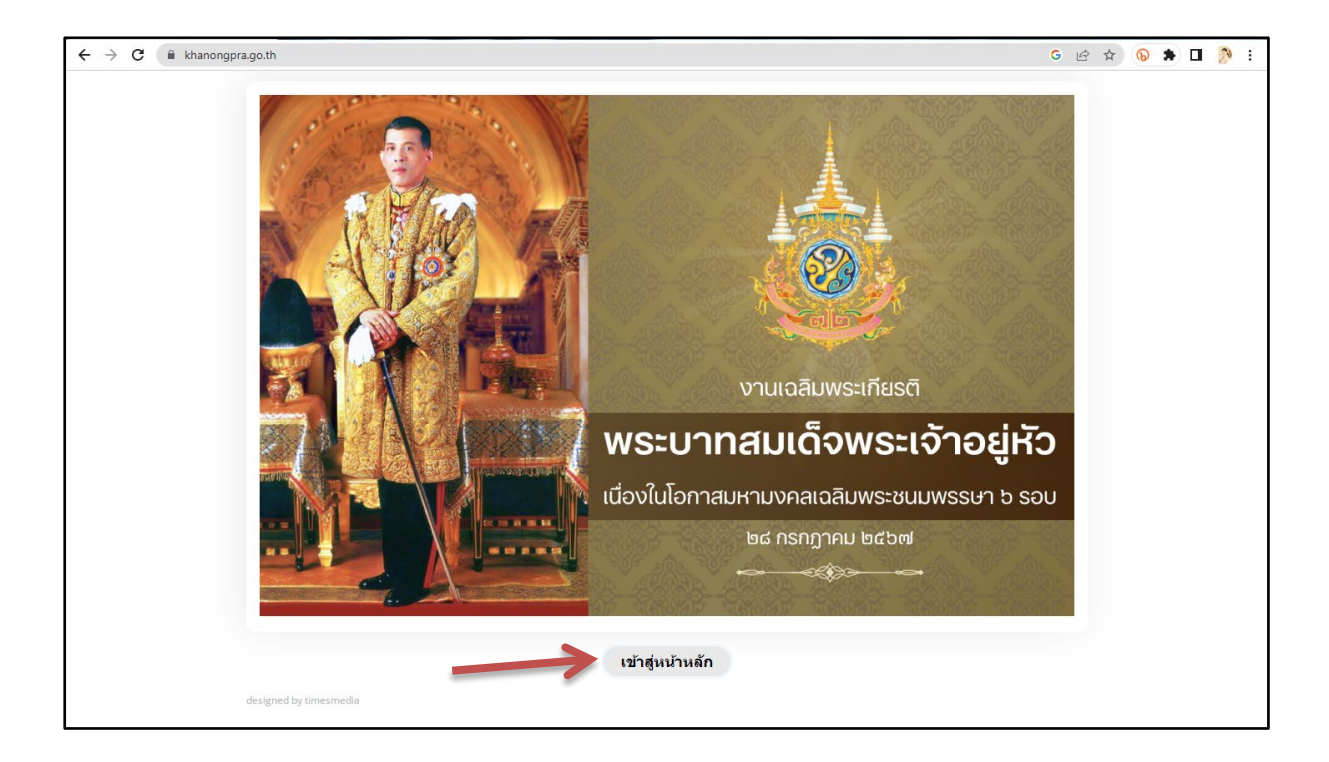

## **2. คลิก E-Service**

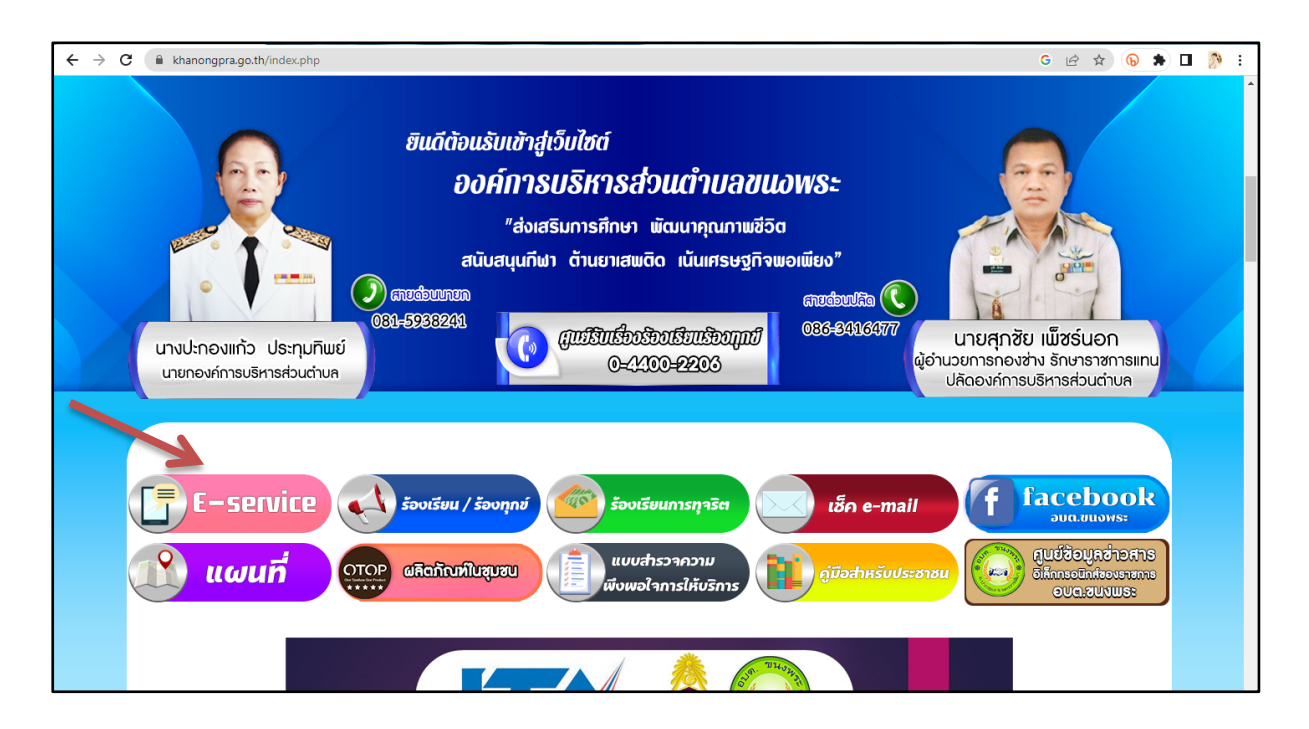

## **3. คลิกเลือกบริการที่ทานตองการรับบริการ**

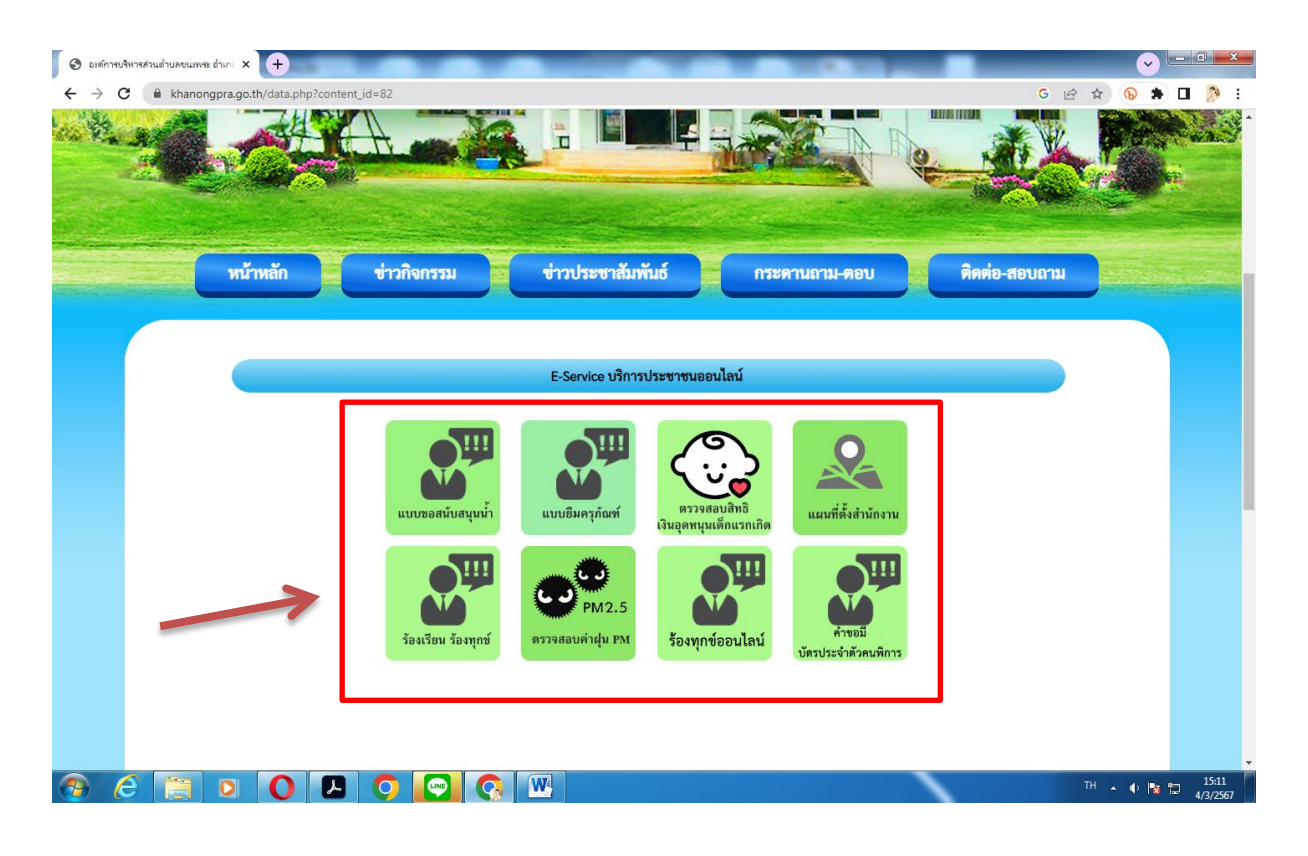

**4. ปรากฏบริการที่ทานตองการรับบริการ กรอกรายละเอียดตางๆ ตามแบบฟอรมใหครบถวน** 

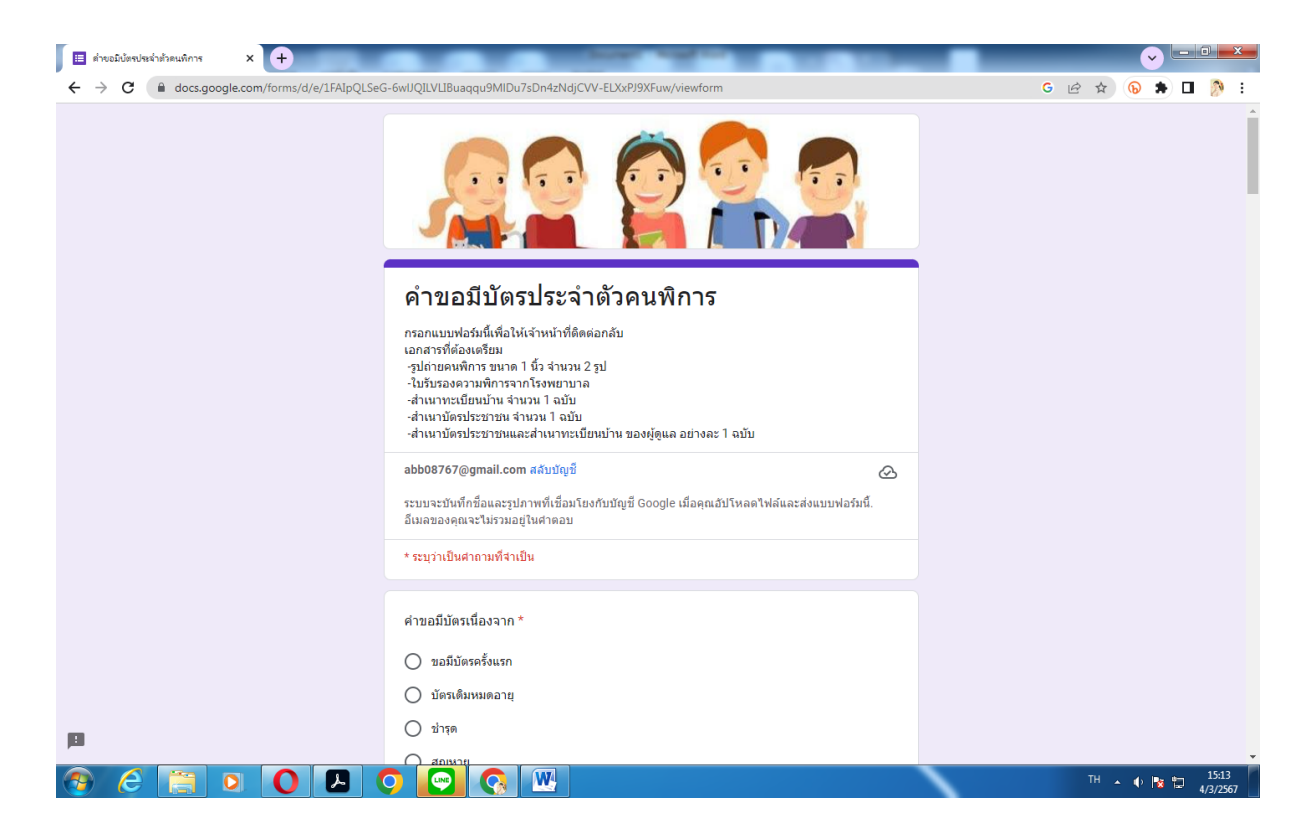

**5. ตรวจสอบรายละเอียดใหถูกตอง และครบถวน เครื่องหมาย \* สีแดง ขอมูลจะเปนตอง กรอกใหครบ แลวกดสง เพื่อใหเจาหนาที่ผูรับผิดตรวจสอบขอมูล**

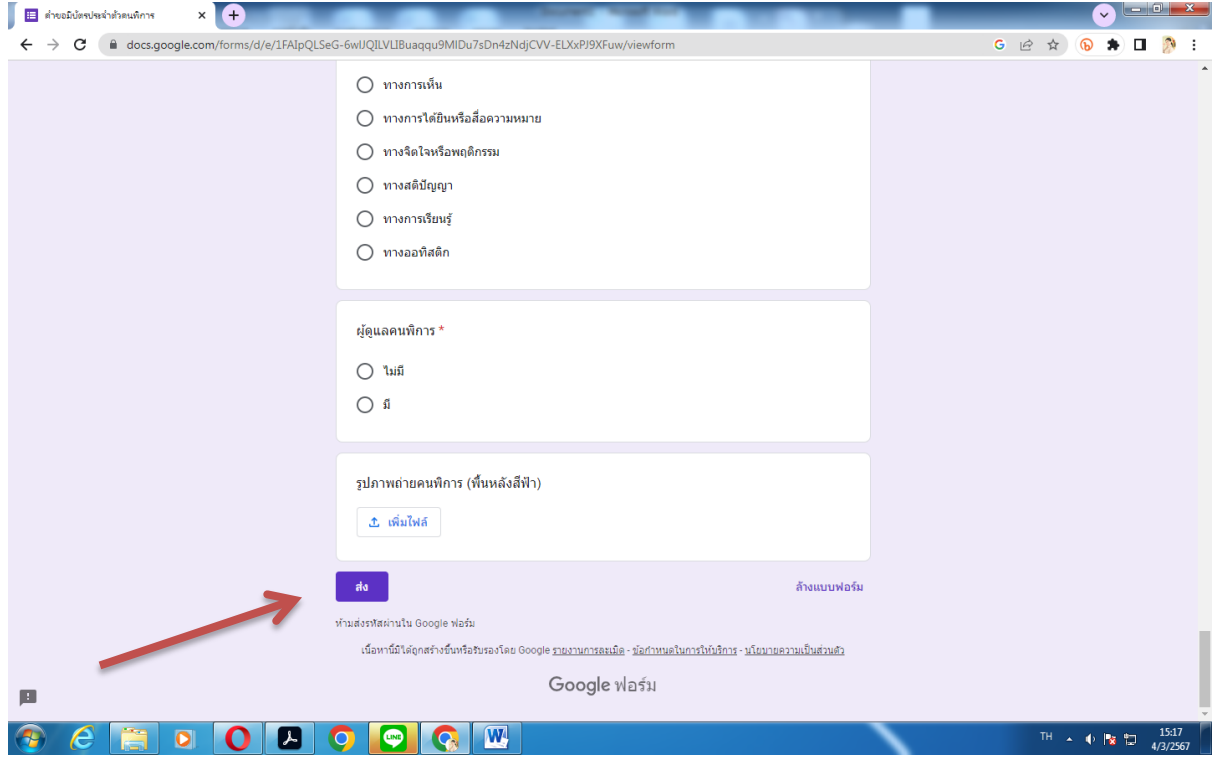